# **Operation overview**

| Make and answer calls |                                                                                                    |  |  |  |  |
|-----------------------|----------------------------------------------------------------------------------------------------|--|--|--|--|
| Make a call           | Dial the number > press   Dial the number > take the handset off the hook                                                                                 |  |  |  |  |
| Answer a call         | Take the handset off the hook   Press (                                                                                                    |  |  |  |  |
| Transfer call         |                                                                                                    |  |  |  |  |
| Blind transfer        | When call is ringing, press 🛶 > dial the number > press                                                                                                   |  |  |  |  |
| Attended transfer     | Press > dial the number > press - announce the call > hang up the handset                                                                                 |  |  |  |  |
|                       | Forward call                                                                                                    |  |  |  |  |
|                       | Press 🔳 > 2 Call Features > 1 Call Forwarding >                                                                                                    |  |  |  |  |
| Always                | 1 Forward All > 1 Enable Forwarding (choose Yes) and 2 Target when Forwarding (enter target)                                                              |  |  |  |  |
| When busy             | 2 Forward when Busy > 1 Enable Forwarding (choose Yes) and 2 Target when Forwarding (enter target)                                                        |  |  |  |  |
| On timeout            | 3 Forward after Timeout > 1 Enable Forwarding (choose Yes) and 2 Target when Forwarding (enter target) and 3 Call Forwarding time (enter time in seconds) |  |  |  |  |
| Hold and resume       |                                                                                                    |  |  |  |  |
| Hold call             | Press ()                                                                                                    |  |  |  |  |
| Resume call           | Press again                                                                                                    |  |  |  |  |

|                               | Conference                                                                                                    |  |  |
|-------------------------------|----------------------------------------------------------------------------------------------------|--|--|
| Establish                     | Dial the number of the 1 <sup>st</sup> participant > press  > dial the number of the 2 <sup>nd</sup> participant > press softkey  > the two participants are now on hold |  |  |
| Disconnect                    |                                                                                                    |  |  |
|                               | Mailbox                                                                                                    |  |  |
| Retrieve new messages         | Press 🔟                                                                                                    |  |  |
|                               | Phone information and utilities                                                                                                    |  |  |
| IP address & firmware version | Press > 5 Maintenance > 1 System Info                                                                                                    |  |  |
| Access web user interface     | Enter your phone's IP address in the web browser                                                                                                    |  |  |
| Reboot                        | Press > 5 Maintenance > 3 Reboot                                                                                                    |  |  |
|                               | Your operations                                                                                                    |  |  |

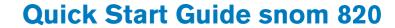

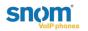

#### Delivery content

- 1. Base unit
- 2. Footstand with bracket + 2 screws
- Handset
- 4. Handset cable
- Ethernet cable
- 6. Power supply
- 7. Quick start guide

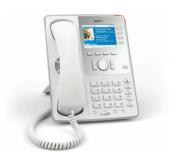

This is the Quick Start Guide to the installation and operation of the phone. It contains information about setting up the phone and a phone and operation overview. Further documentation is available in the snom knowledge base: http://wiki.snom.com

#### Copyright

© 2008 snom technology Aktiengesellschaft (v.1.02)

All Rights Reserved. This document is supplied by snom technology AG. No part of this document may be reproduced, republished or retransmitted in any form or by any means whatsoever, whether electronically or mechanically, including, but not limited to, by way of photocopying, recording, information recording or through retrieval systems, without the express written permission of snom technology AG.

snom technology AG reserves the right to revise this document and make changes at any time and without the obligation to notify any person and/or entity of such revisions and/or changes. Product specifications contained in this document are subject to change without notice.

## **Setting up the phone**

- 1. Check contents of the package for completeness.
- Connect the long end of the headset cord to the connector on the back of the base unit. Connect the short end of the headset cord to the headset. Place the cord in the cable guide on the right side of the phone's back.

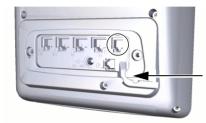

3. Attach the footstand with the bracket and the two screws. Choose between horizontal (55° inclination) or vertical (33° inclination) placement.

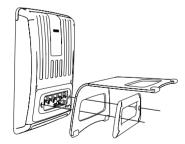

4. Connect the other cables to the phone:

**NOTE:** Wrong power supplies may cause damage to the phone. Use only the power supply included in the package.

- (a) Network via ethernet/PoE (Power over Ethernet) cable
- (b) Expansion module (not included)
- (c) PC via second ethernet cable (not included)
- (d) Headset via headset cable (not included)
- (e) Power supply (if PoE is not used)

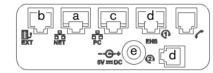

5. Place the phone on an even, horizontal surface.

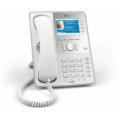

The phone is installed and will start the initialization. The initialization process depends on your network environment and configuration. For further information contact your administrator or download the user manual.

### **Phone overview**

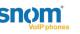

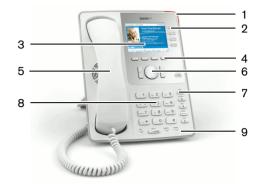

|  | cation |  |
|--|--------|--|
|  |        |  |
|  |        |  |

Free function keys

Use to customize phone functions and behavior

(3) Graphical display

Shows information and activity of the phone

Indicates incoming calls

(4) Soft keys

Use to navigate in the phone user interface depending

on the text or symbol in the display above

(5) Audio devices

Headset, microphone and speaker

(6) Navigation keys

Use to navigate in the display menus and confirm and cancel actions.

(7) Preprogrammed function keys

Use for redial, directory, menu, hold and conference or to customize phone functions and behavior

(8) Alphanumeric keys

Use to enter numbers, letters and special characters.

(9) Audio control keys

Use to raise and lower volume and to switch between handset, handsfree, and headset mode

© 2008 snom technology AG